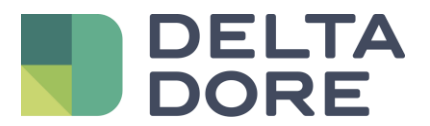

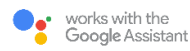

## **Commande vocale des volets roulants**

## **avec l'Assistant Google**

# **"Ok Google, ouvre les volets"**

La commande vocale des équipements permet d'exécuter des ordres à la voix selon une structuration bien définie. Pratique et ludique, vous ne pourrez plus vous en passer à condition toutefois de connaître les bonnes pratiques !

Ainsi, pour profiter pleinement de cette fonctionnalité supplémentaire et vous éviter des questionnements inutiles, il vous suffit de suivre quelques règles de structuration de vos ordres :

### ▪ **Synchronisez vos équipements**

Il suffit de prononcer la commande "Ok Google, synchronise mes appareils" pour synchroniser vos équipements Tydom, compatibles avec l'Assistant Google.

#### ▪ **Commencez vos phrases par "Ok Google "**

L'assistant vocal de Google s'active lors de la prononciation du terme "Ok Google". Il se met alors à l'écoute d'une commande.

#### ▪ **Utilisez des verbes d'action**

Pour que l'ordre demandé s'exécute correctement, la commande doit être exprimée par un verbe d'action. S'agissant du pilotage des volets roulants, les commandes "ouvre", "ferme", "monte", "descend" ou encore "baisse" sont requises pour une interprétation correcte de l'assistant vocal.

### ▪ **Nommez précisément votre équipement et la pièce concernée**

Pour commander vos volets roulants à la voix, l'assistant vocal a été préalablement associé à l'application Tydom dans laquelle vos équipements connectés sont enregistrés. Pour l'exécution de votre commande, il vous faut citer le nom exact de l'équipement, tel que nommé dans l'Assistant Google.

Par exemple, vous souhaitez ouvrir le volet du séjour.

Si ce volet est nommé "Volet séjour" dans Tydom, l'Assistant Google exécutera la commande à l'écoute de la phrase "Ok Google, ouvre le volet du séjour".

Et si ces essais restent infructueux, [contactez-nous.](https://www.deltadore.fr/contact) Nos conseillers sont à votre écoute 6j/7.

Bonne découverte !

Le service client Delta Dore